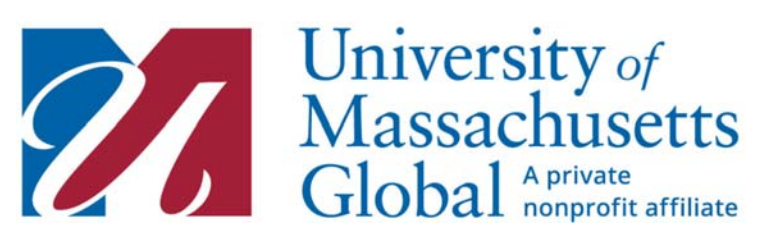

## How To View Payments Made

Step 1: Go to https://my.umassglobal.edu/Pages/Login.aspx and click sign in to login to your student account using your username and password.

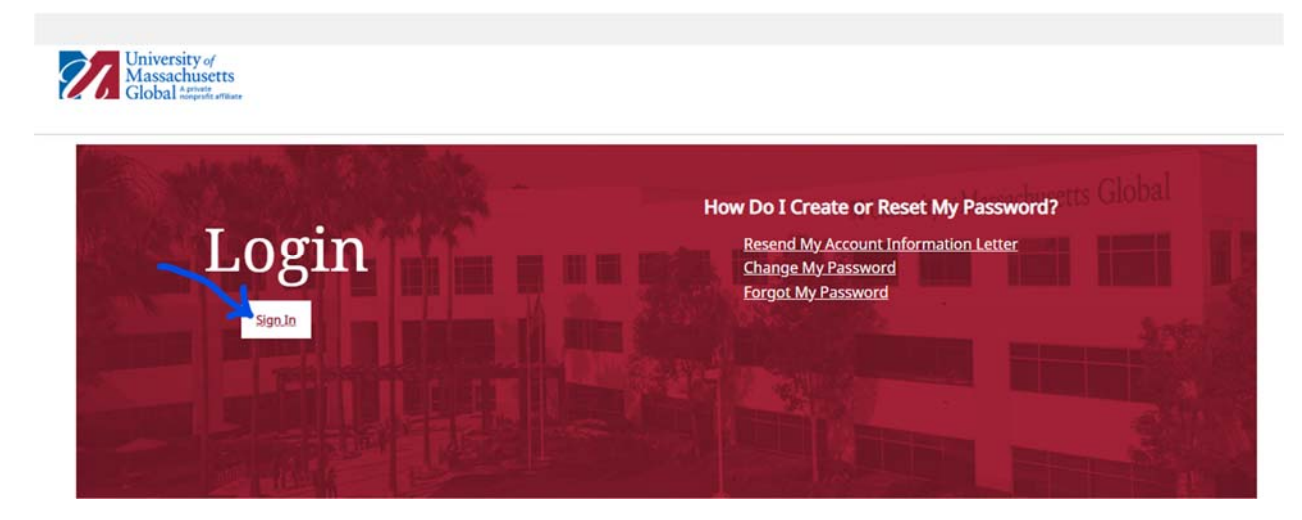

Step 2: In the upper left corner of the page, click quick links.

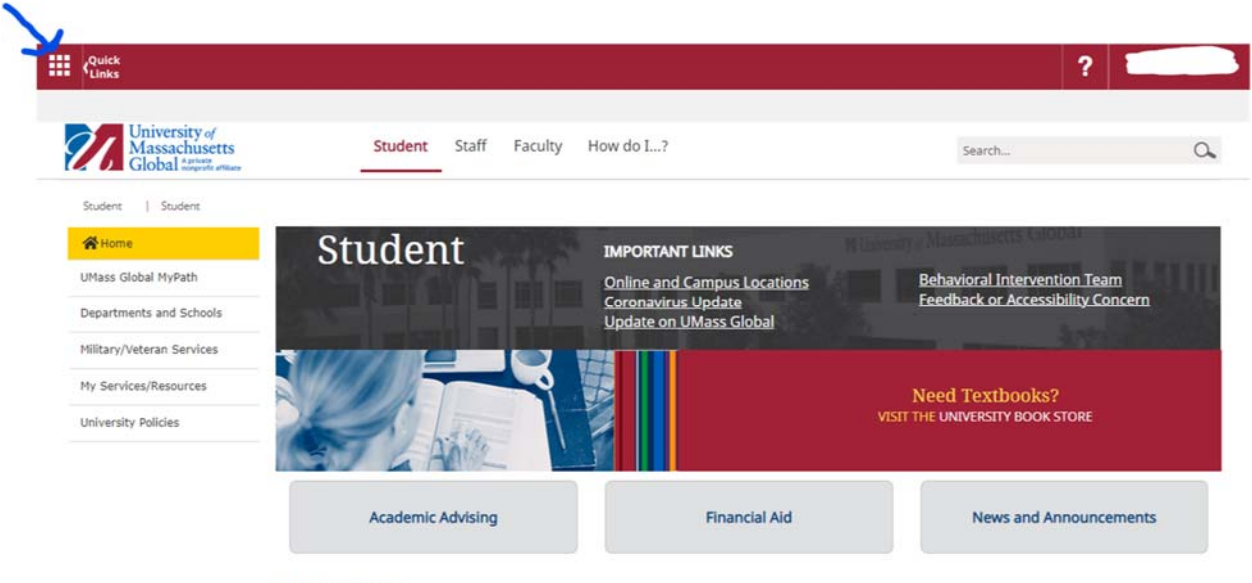

ADDITIONAL NEWS

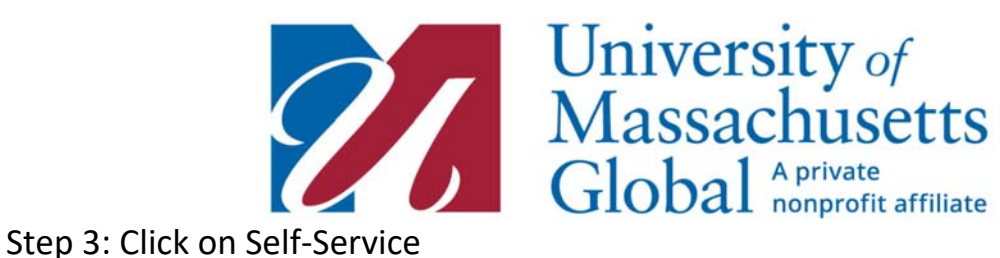

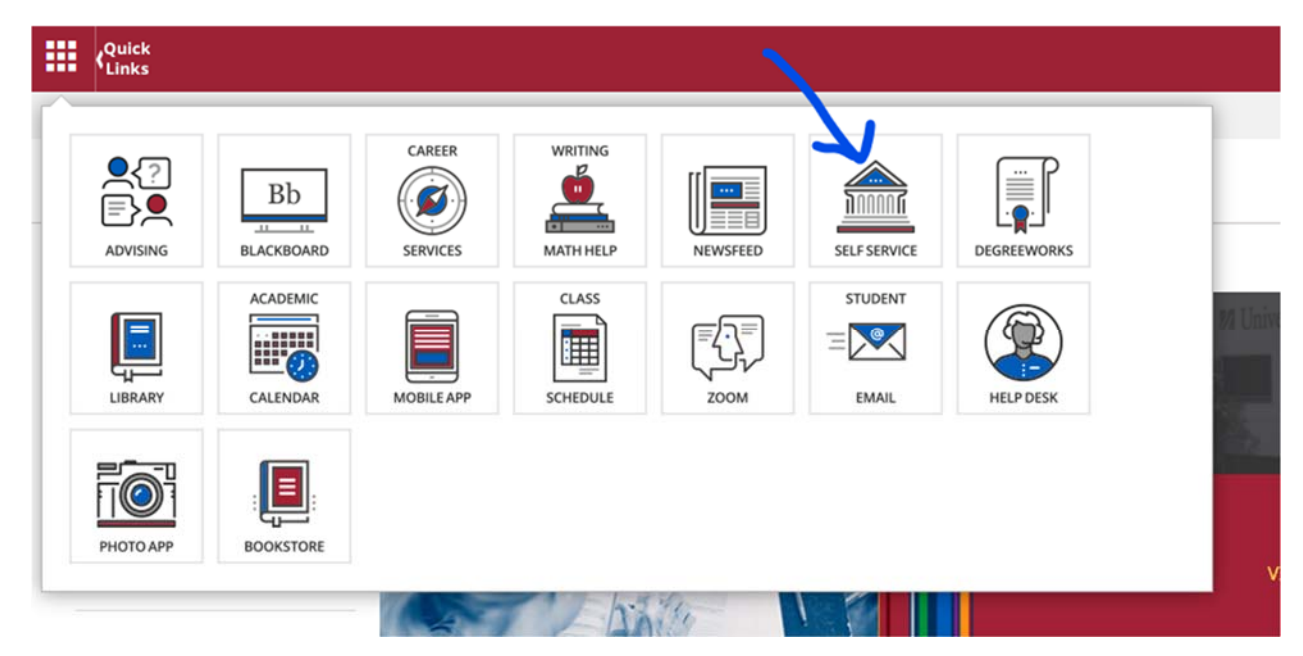

Step 4: Login using the same username and password as before.

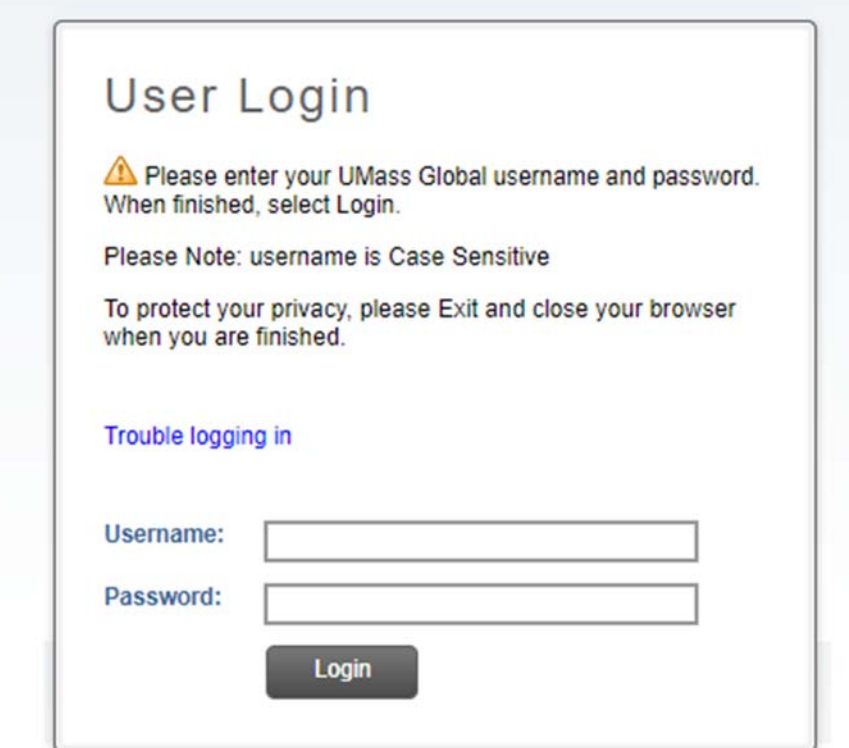

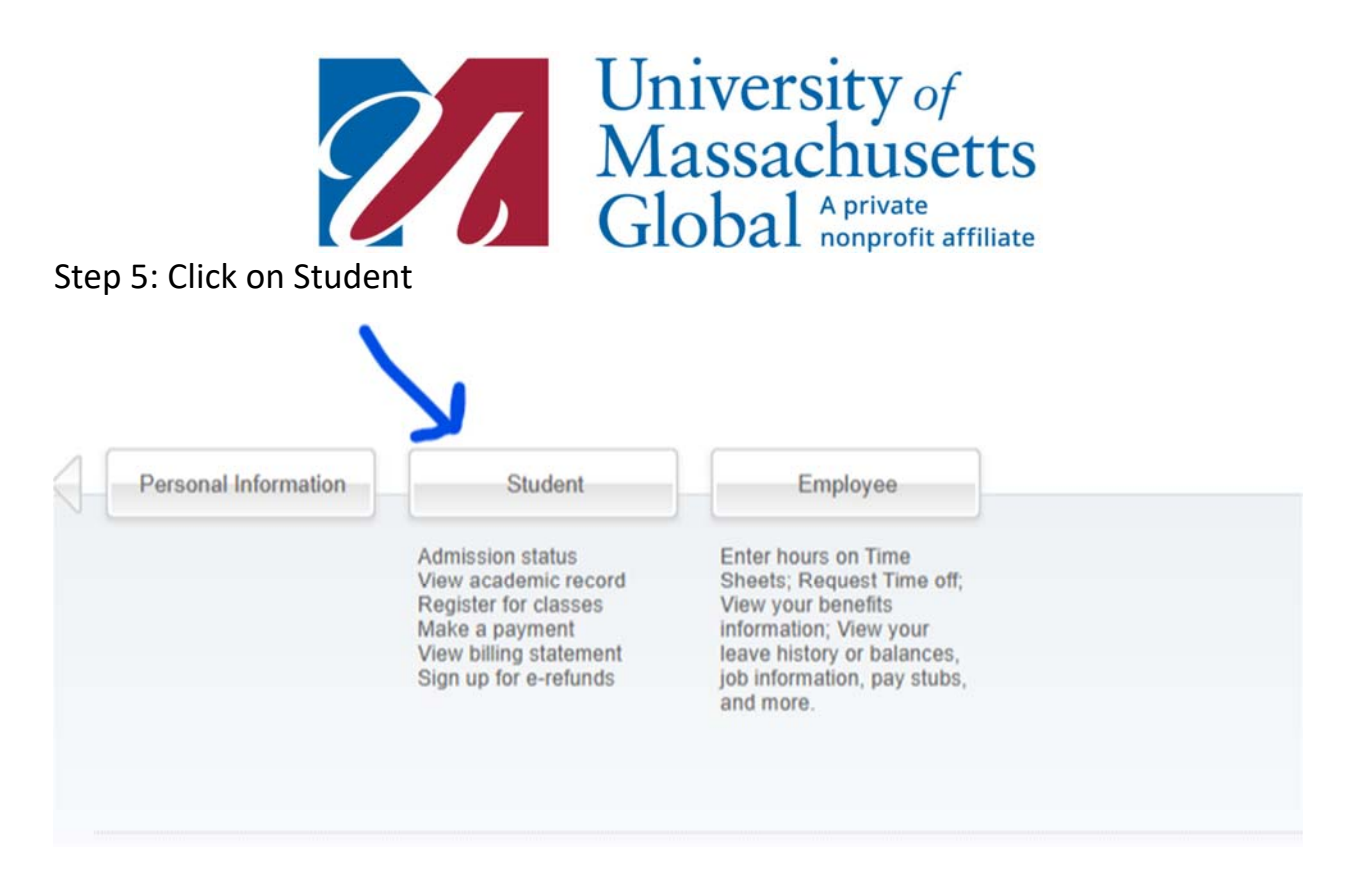

## Step 6: Click on My Student Account

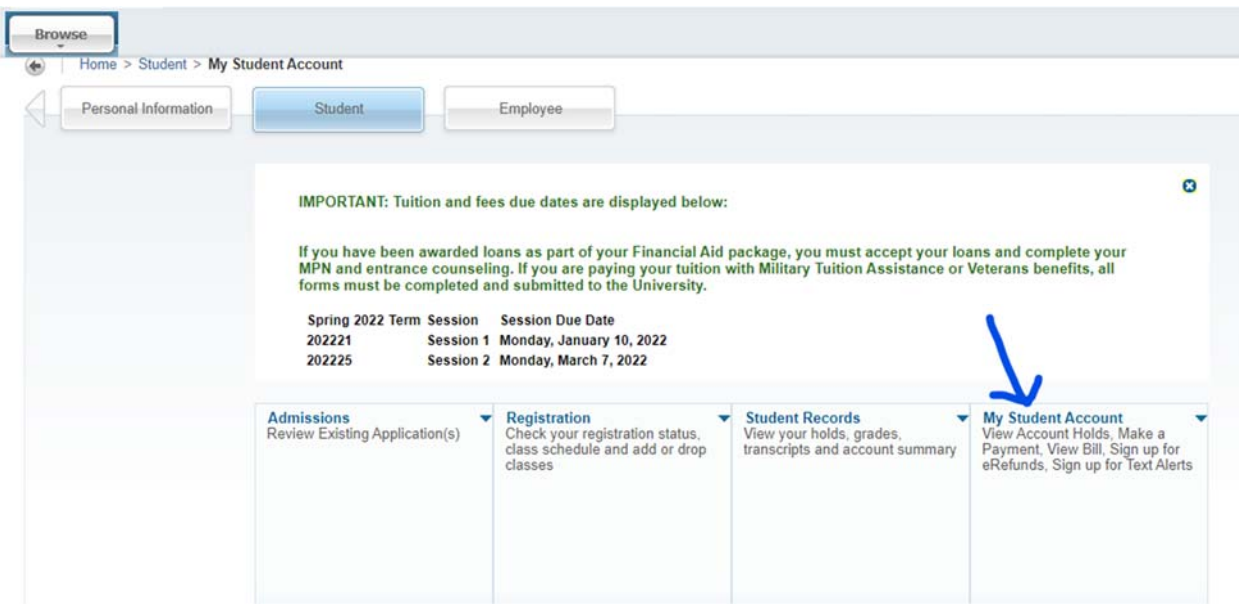

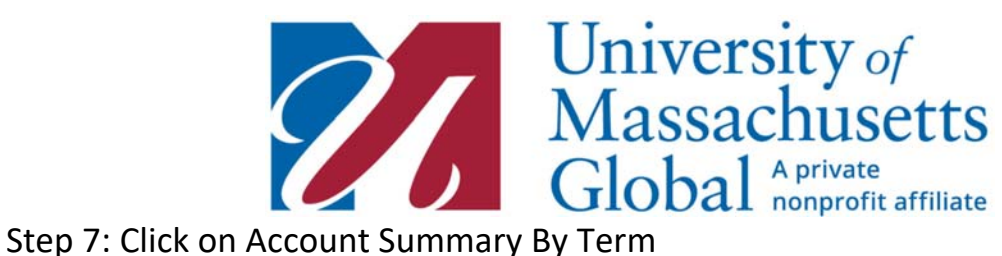

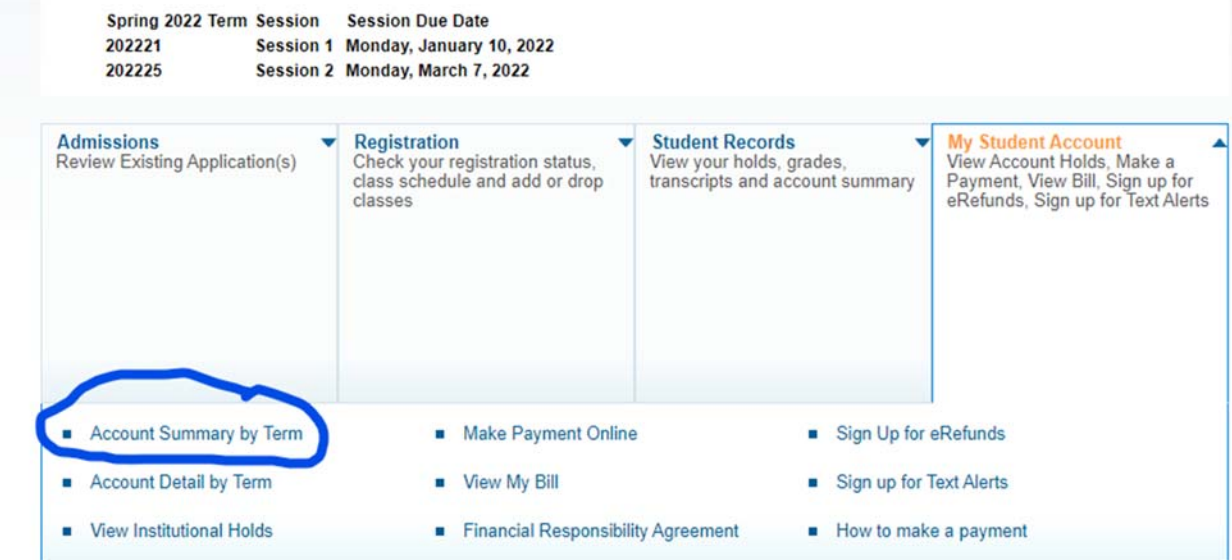

This page will show you the payments that you have made to UMass Global.

If you have any questions beyond this or there is an incorrect payment, please contact curriculumpartners@umassglobal.edu.